#### **LEGO Mindstorm : Programmation Labview 2009**

#### A. Kruszewski

# **Présentation du matériel : Micro-C**

#### A base de microcontrôleur ARM7

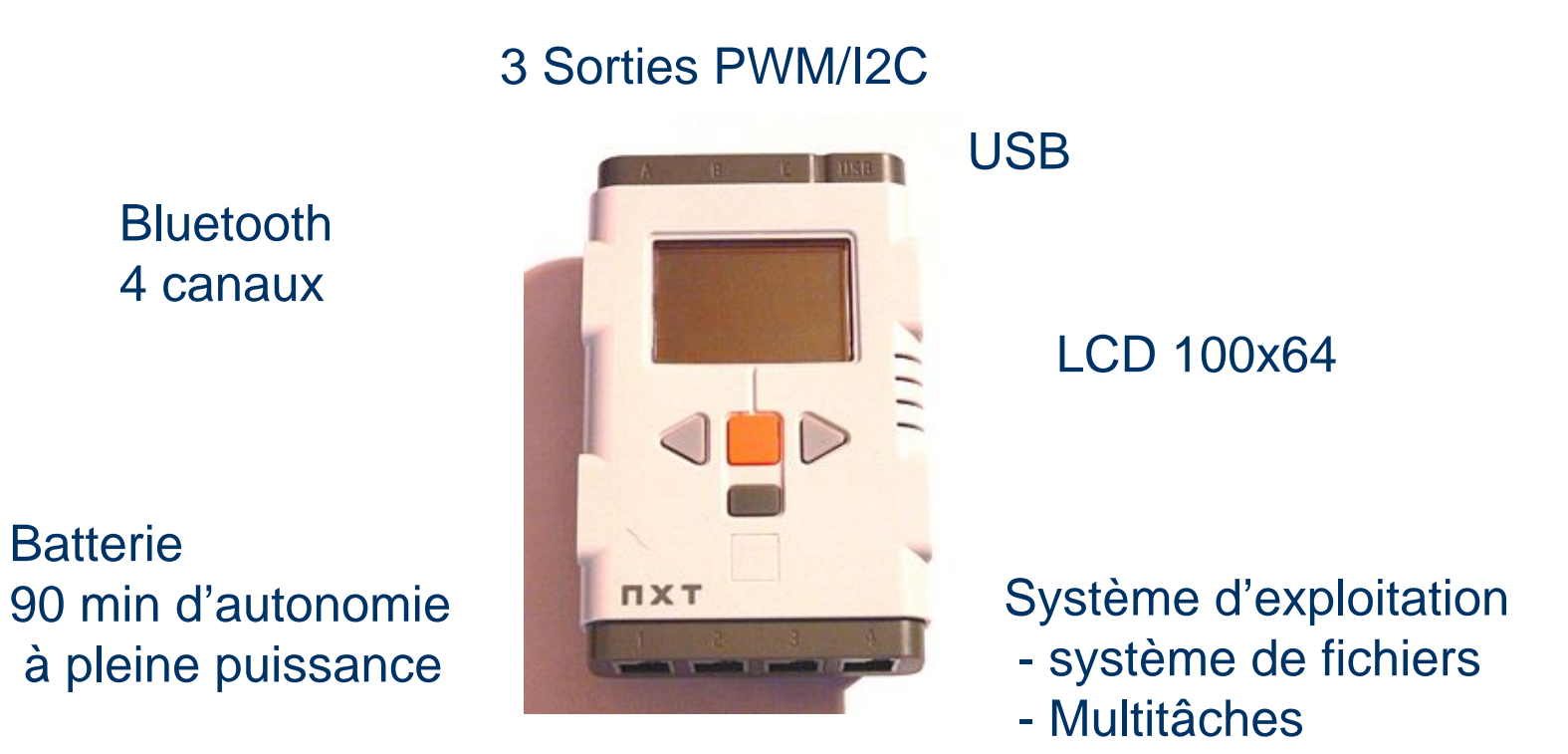

4 Entrées Résistive/Analogique/I2C

#### **Présentation du matériel : Capteurs**

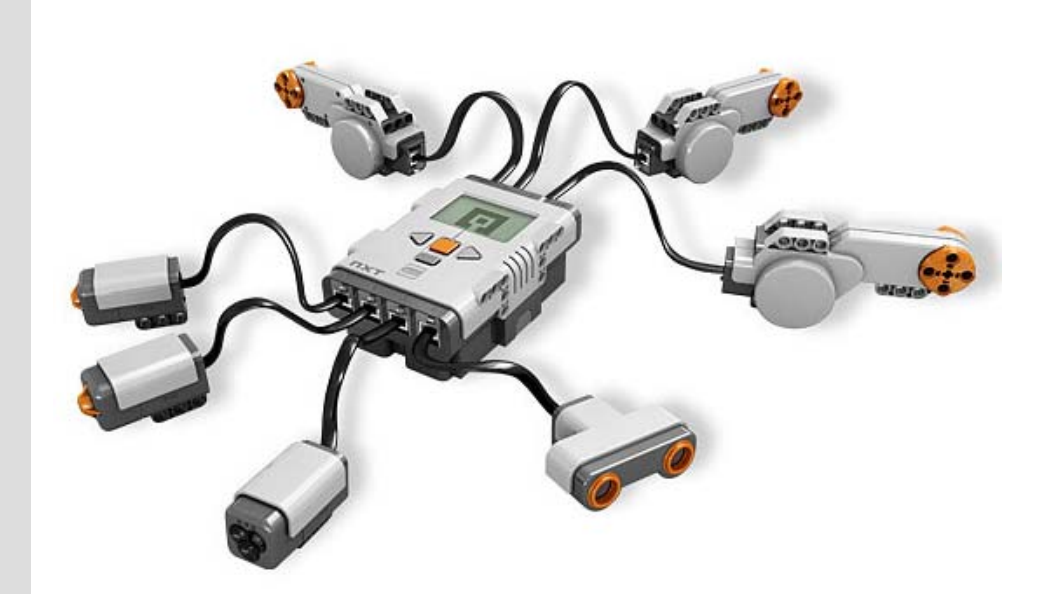

#### **4 Entrées Capteur :**

- •Entrée résistive
- •Entrée analogique

•Entrée/Sortie I2C

•Capteur de position analogique •Capteur de position incrémental

#### **Capteurs LEGO :**

•Capteur tactile

•Capteur photosensible

•Capteurs de son

•Capteurs d'ultrasons

•Boussole

•Capteur de couleurs

•Capteur accéléromètre

•Autodirecteur infrarouge

•Capteur gyroscopique

#### **Attention à la précision. Ce sont des capteurs Lowcost Capteurs maison :**

## **Présentation du matériel : Actionneurs**

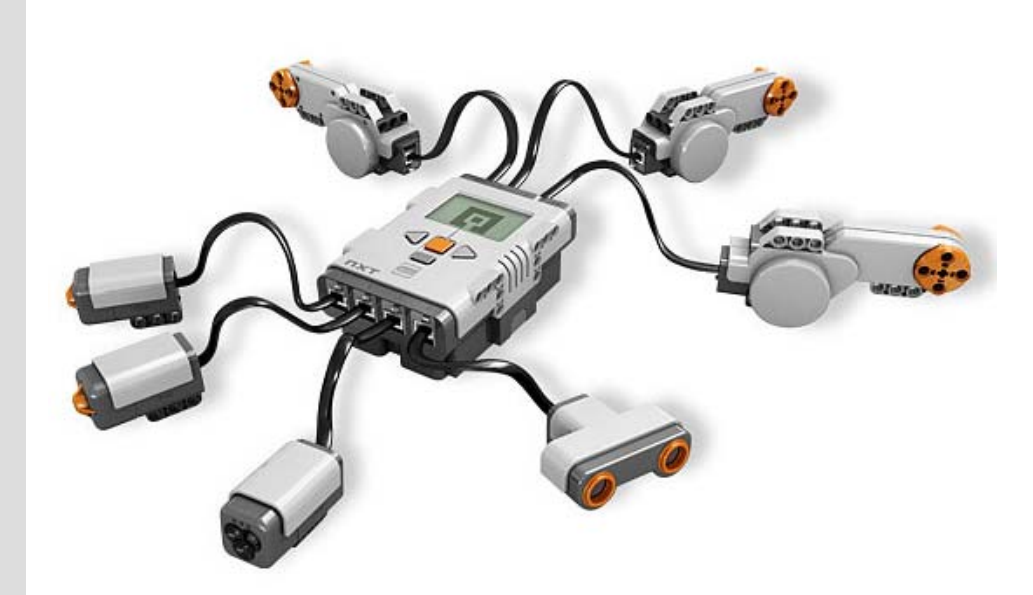

•Sortie PWM avec fonction break

•E/S I2C

**La brique possède ces propres hacheurs et fournis donc l'énergie aux capteurs**

#### **Actionneur LEGO :**

•Servomoteur : capteur précis à 1°près, réducteur inclus, jeu mécanique non négligeable, couple important

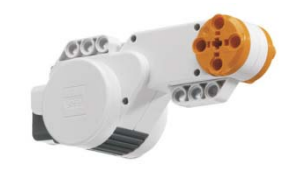

•Moteur lego : Faible couple, sans jeu mécanique. **4Sorties:**

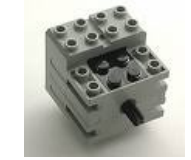

#### Présentation logiciels : http://www.teamhassenplug.org/NXT/NXTSoftware.html

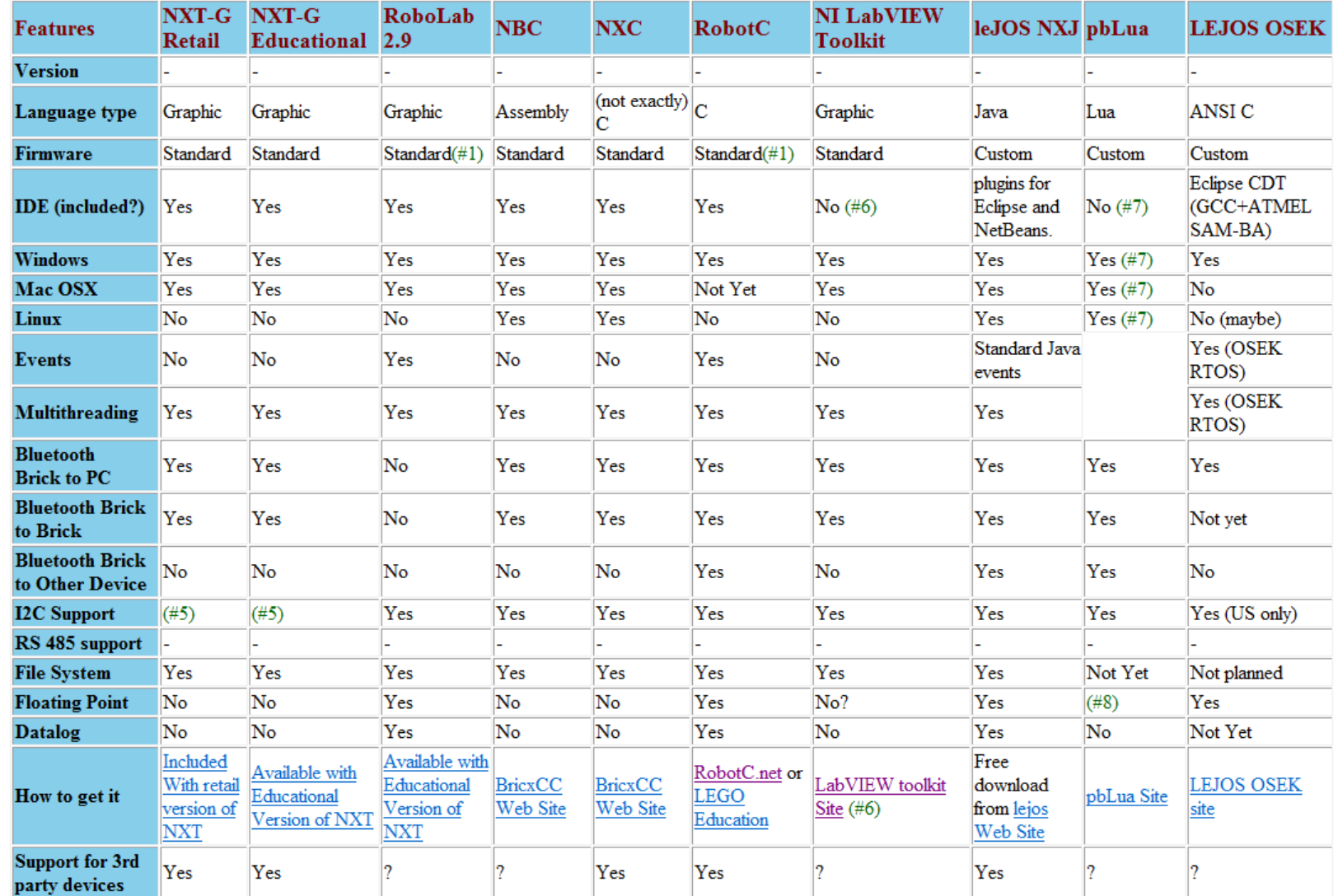

# **Présentation logiciels : http://www.teamhassenplug.org/NXT/NXTSoftware.html**

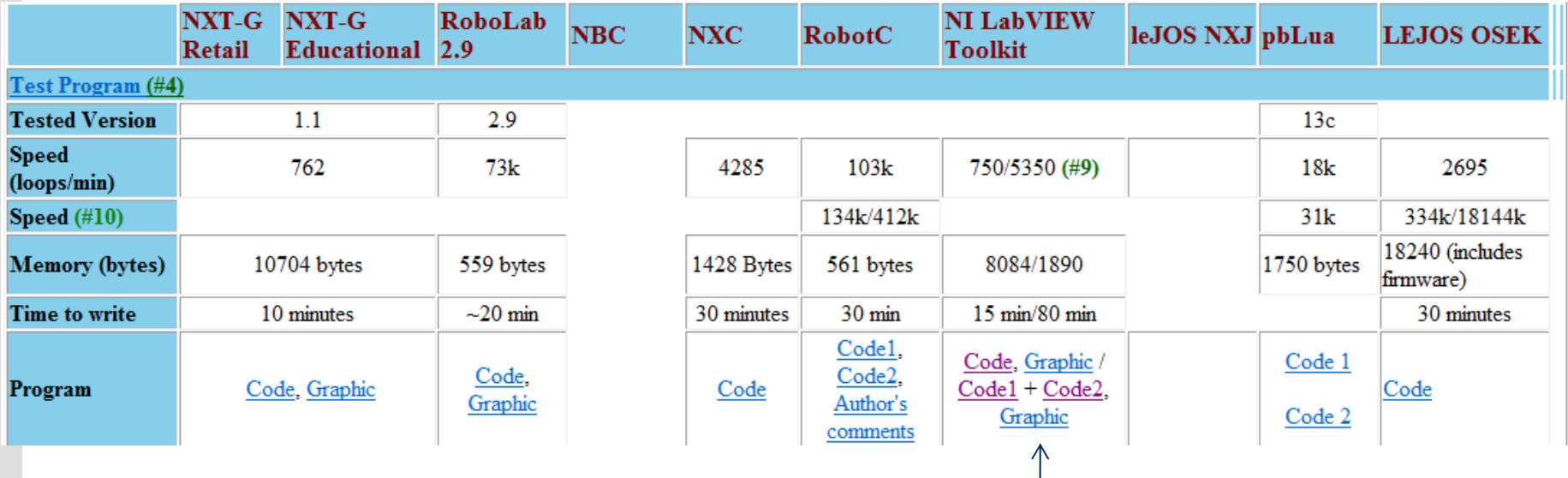

< 2 ms pour un observateur ordre 2 + fonction atan Environ 20 ms pour tout code si exécuté par le PC

Infiniment plus rapide si on shunt le firmware (pas encore essayé)

# **Présentation logiciels : http://www.teamhassenplug.org/NXT/NXTSoftware.html**

Labview 2009 + NXT toolkit 2009 beta:

- Programmation graphique:
	- Programmes intuitifs
	- Peu devenir illisible si mal organiser (valable dans tout langage)
- Connexion avec le PC possible
	- Débogage facile
	- Affichage de courbes simplifié
- Choix du mode d'exécution du code :
	- sur la brique : +Rapide Bibliothèques restreintes
	- sur le PC : +lent accès complet aux biblio
- Suffisamment rapide pour asservir un système
- Programmes plus lents que Robotc donc pas de gros traitements

#### **Mise en route**

#### Exécution sur le PC

#### Exécution sur la brique

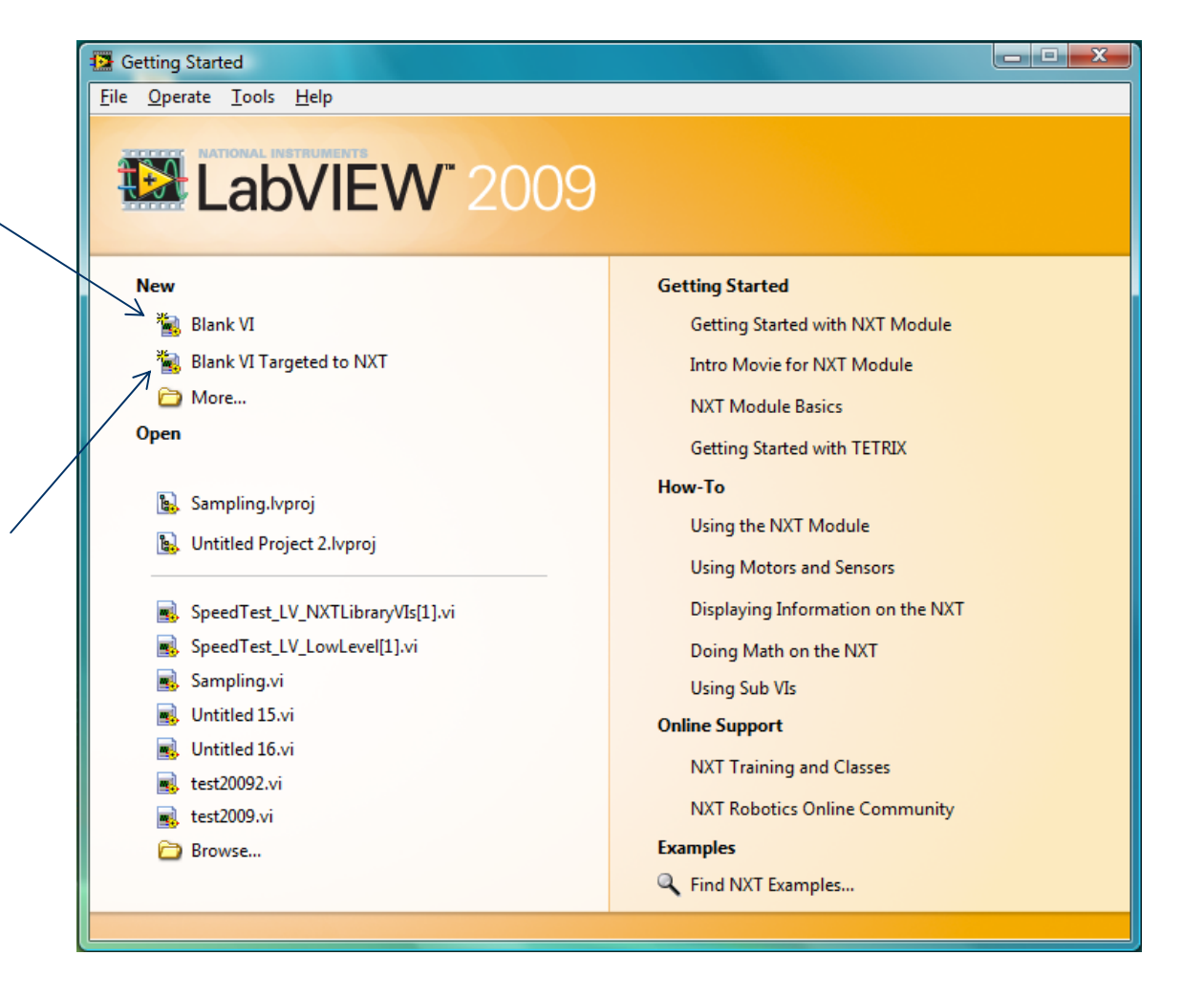

#### **Mise en route**

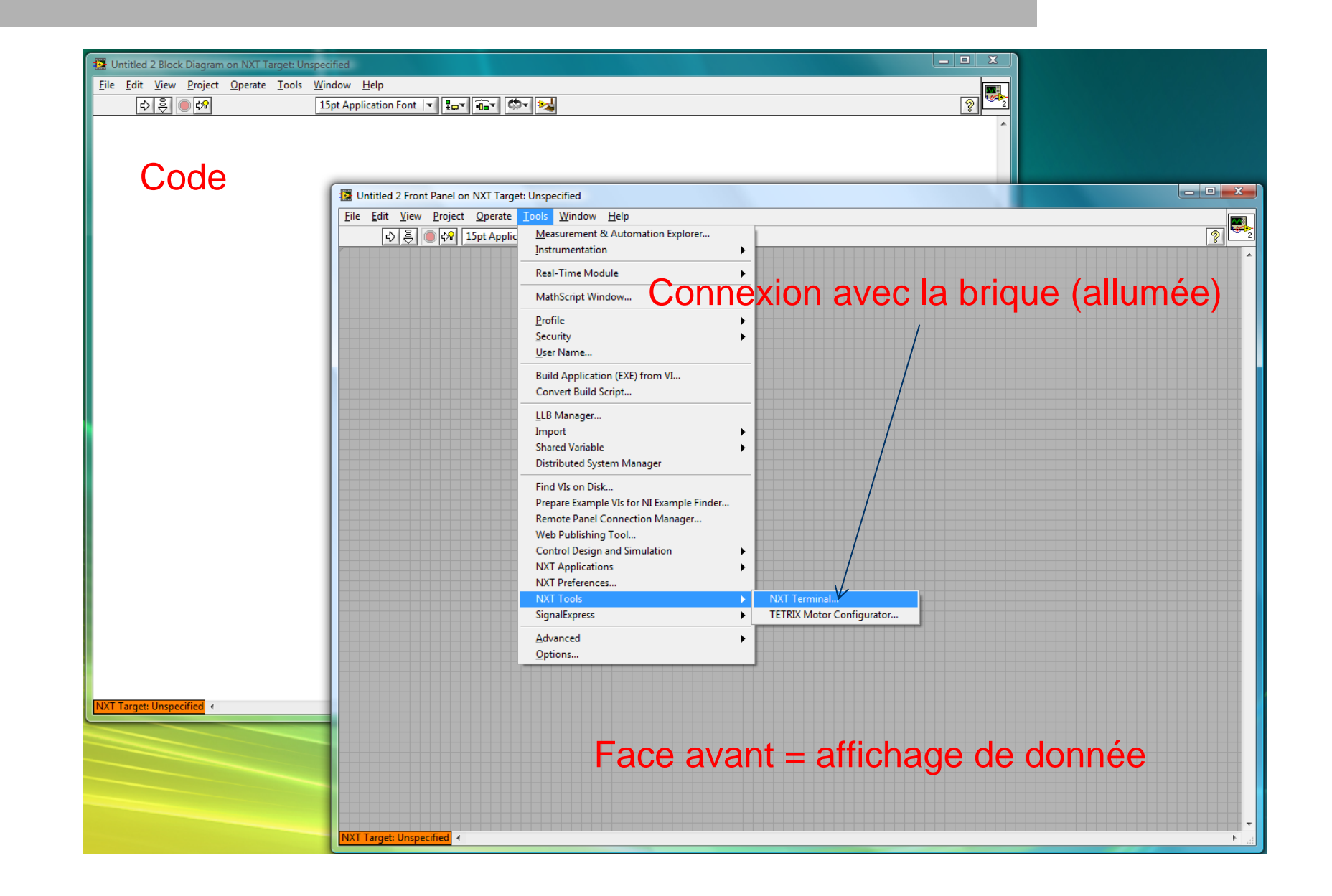

## **Mise en route**

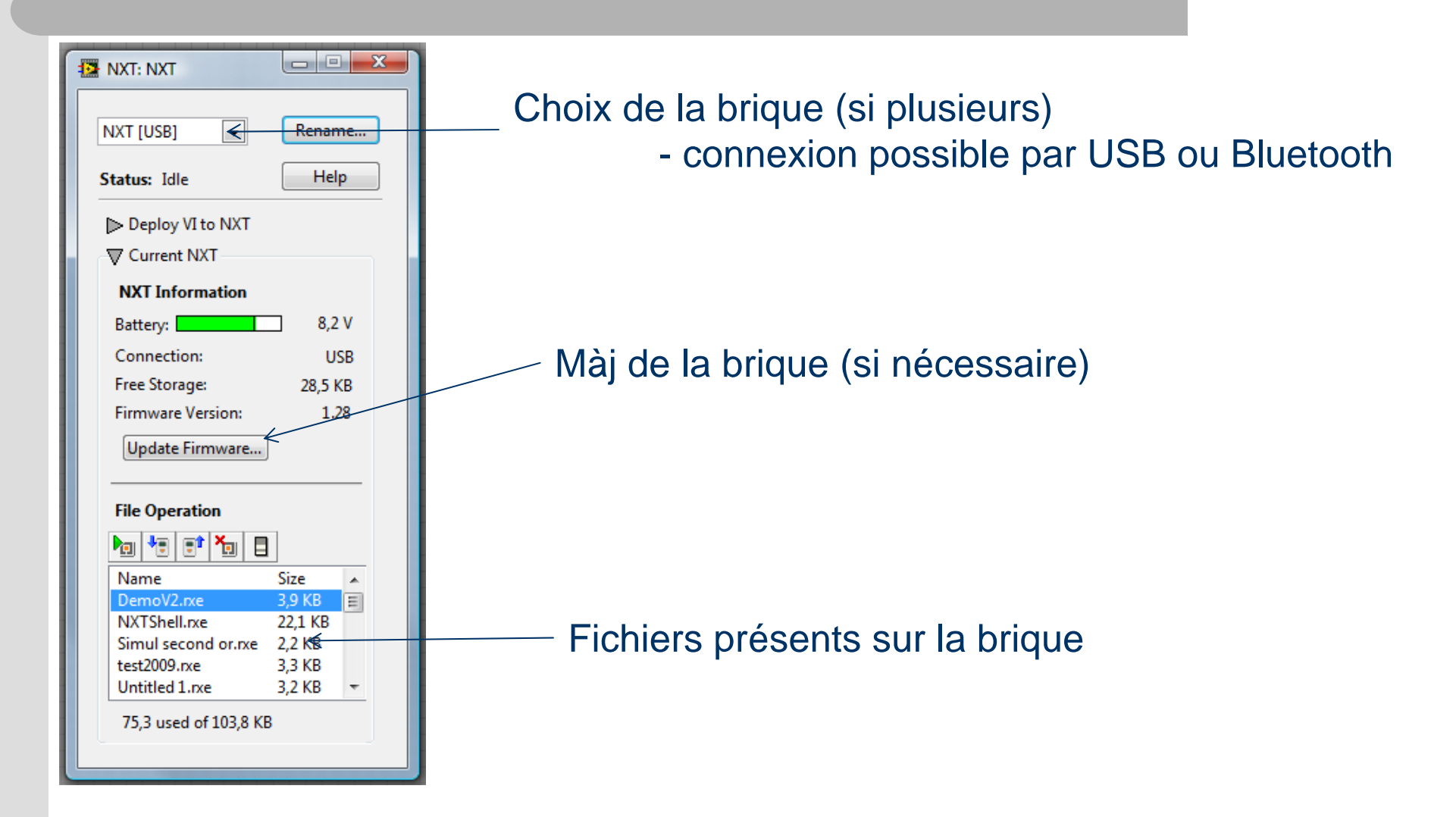

**10**

# **Philosophie Labview**

- Langage graphique
- $\bullet$ Exécution depuis les sources vers les puits
- $\bullet$  Parallélisme (multitâche) si des diagrammes ne sont pas reliés
- Variables locale par l'intermédiaire de la face avant
- $\bullet\;$  VI = Virtual Instrument = fonction que l'on peut créer, appeler, …

## **Premier programme**

#### Démarrer en mode débogage = affichage sur le PC = légèrement plus lent

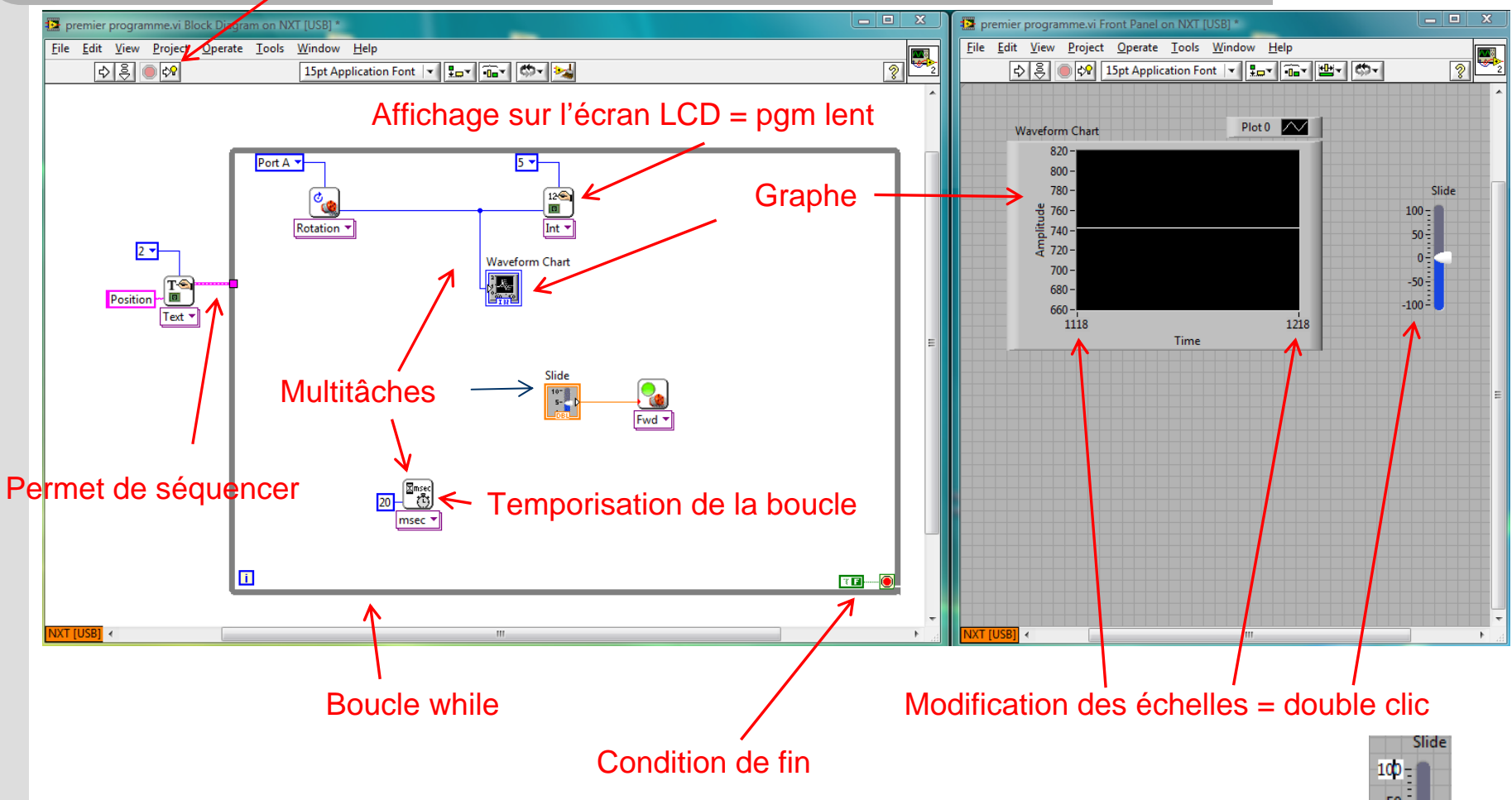

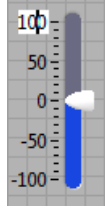

## **Petites choses à savoir**

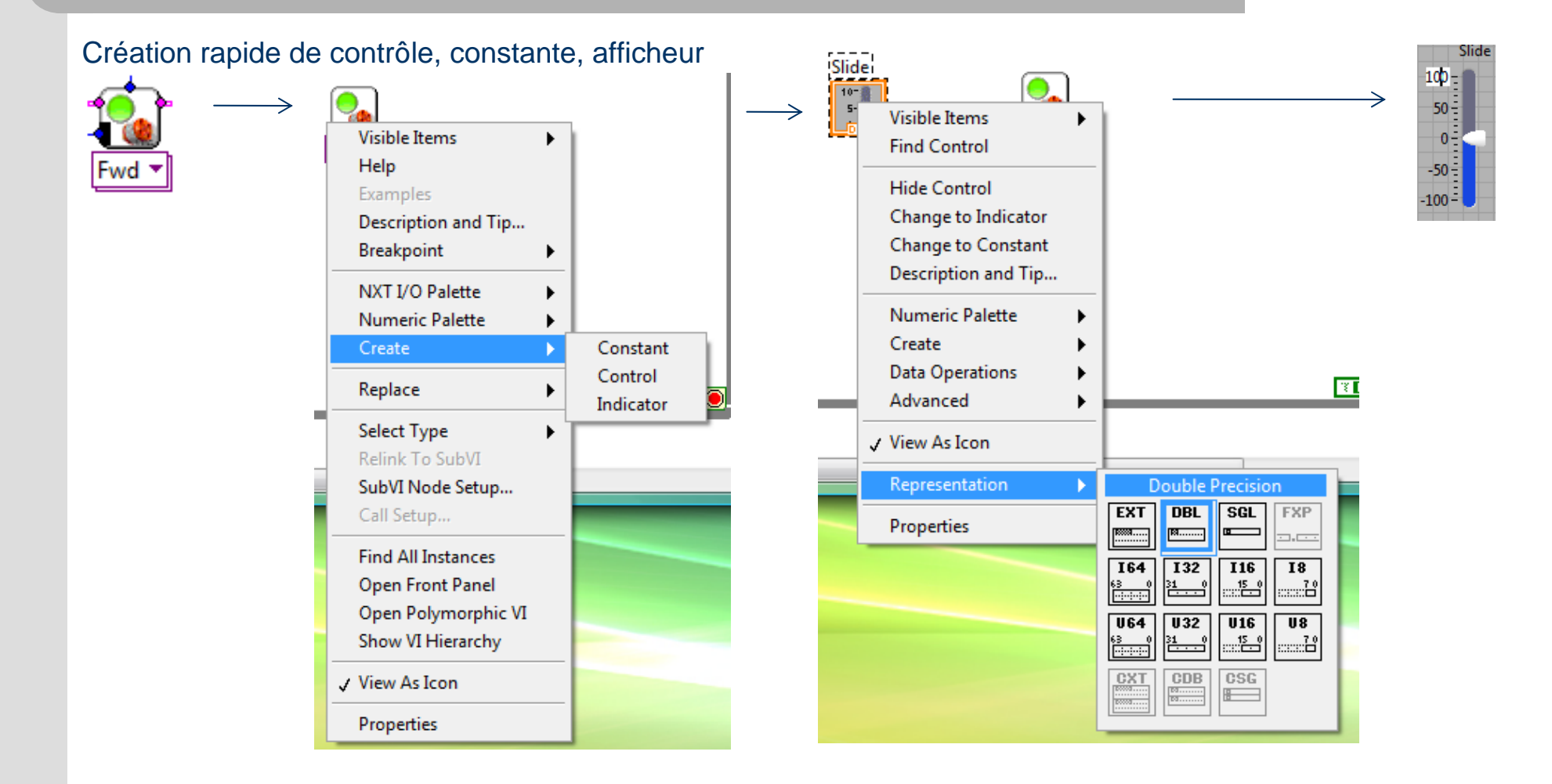

# **Petites choses à savoir**

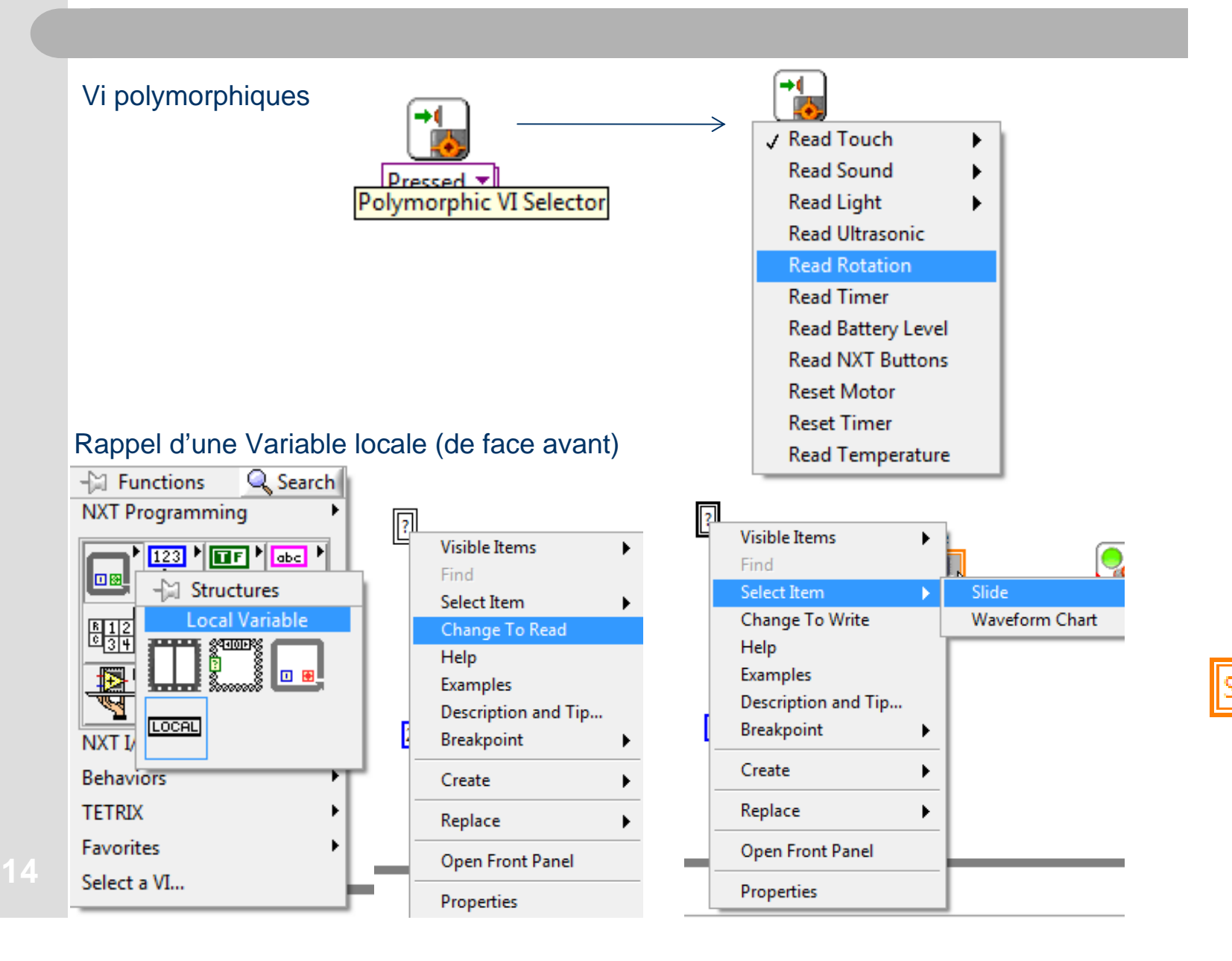

#### **Premier asservissement**

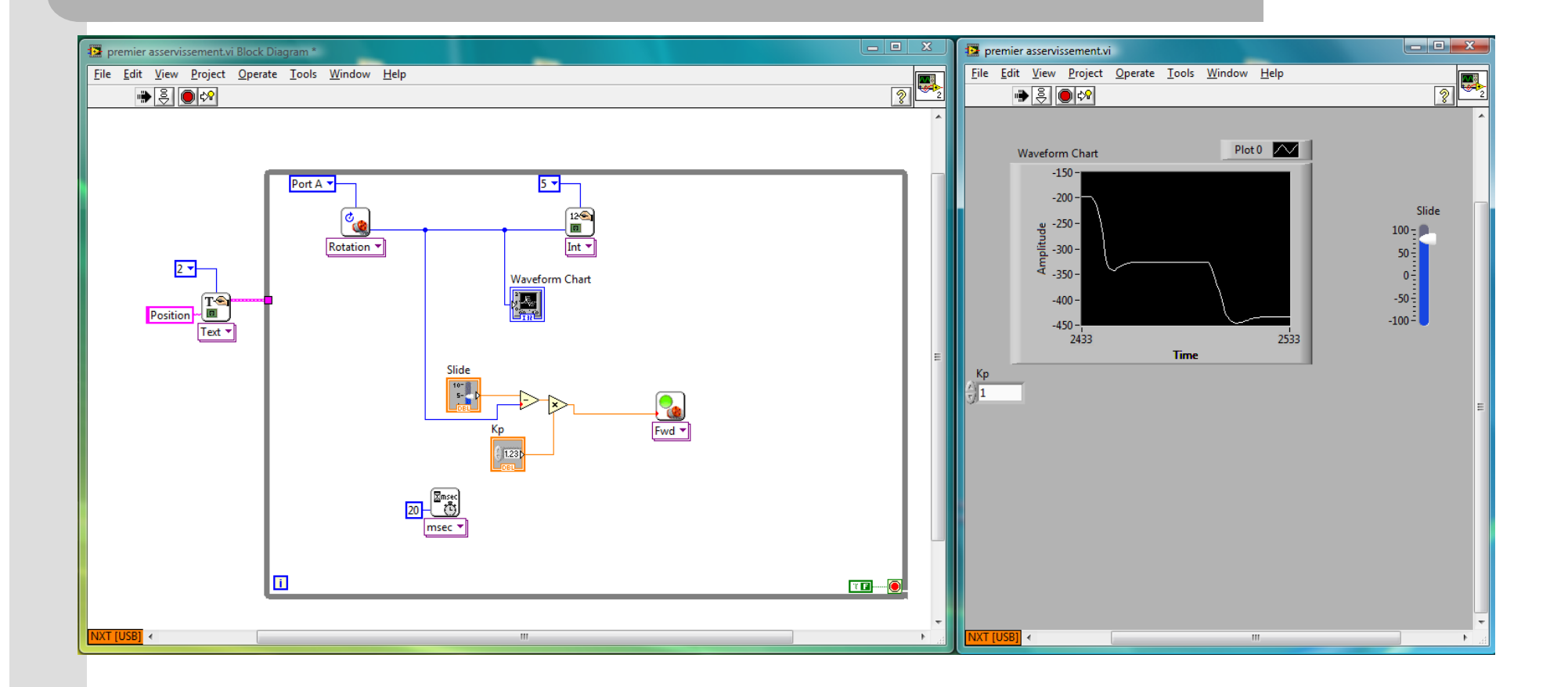

#### **Asservissement structure if**

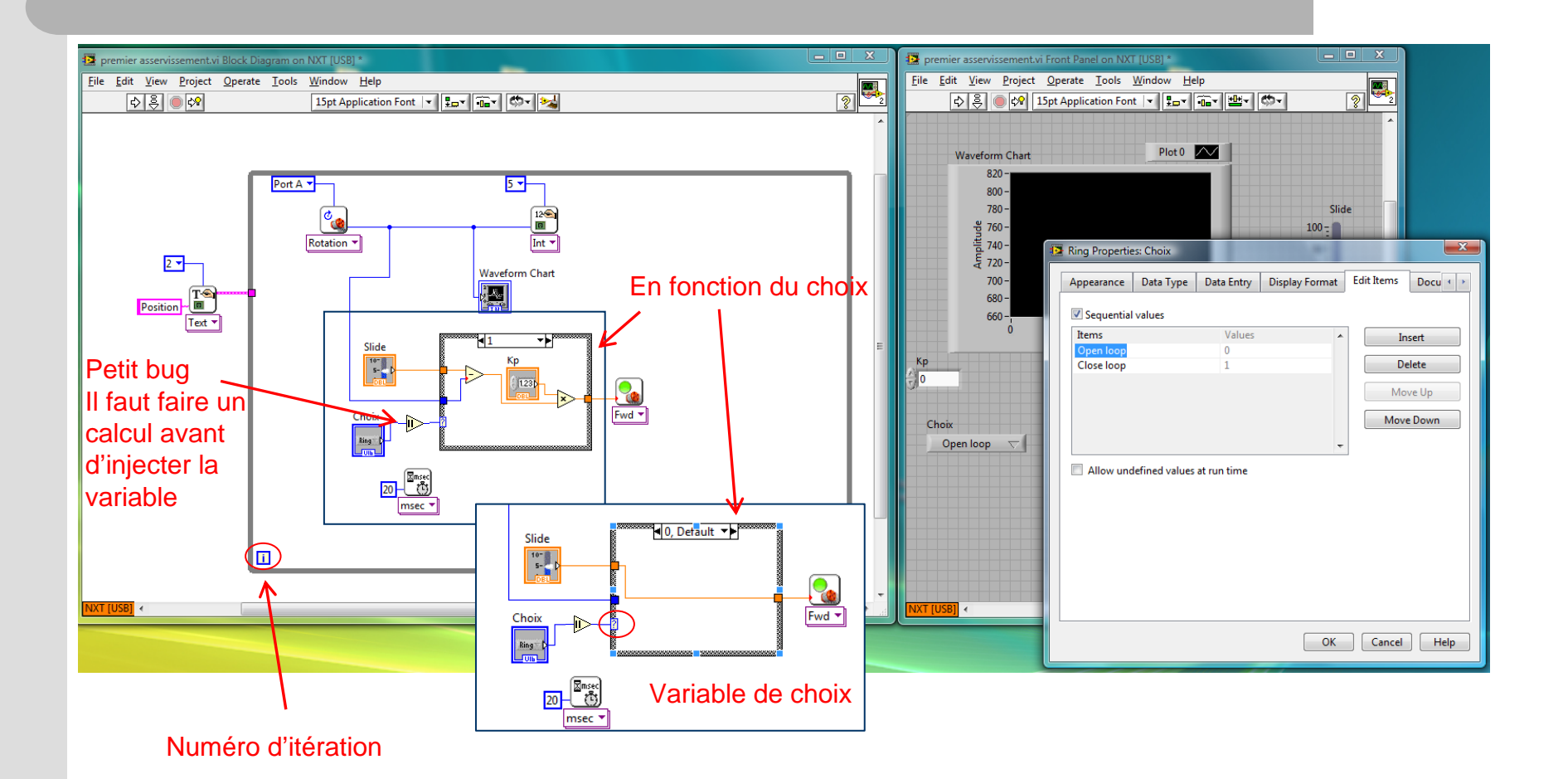

Possibilité de créer des grafcets (non détaillé ici) en utilisant les structures « case », le numéro d'itération et les registres à décalage (slide suivant)

## **Simulation premier ordre**

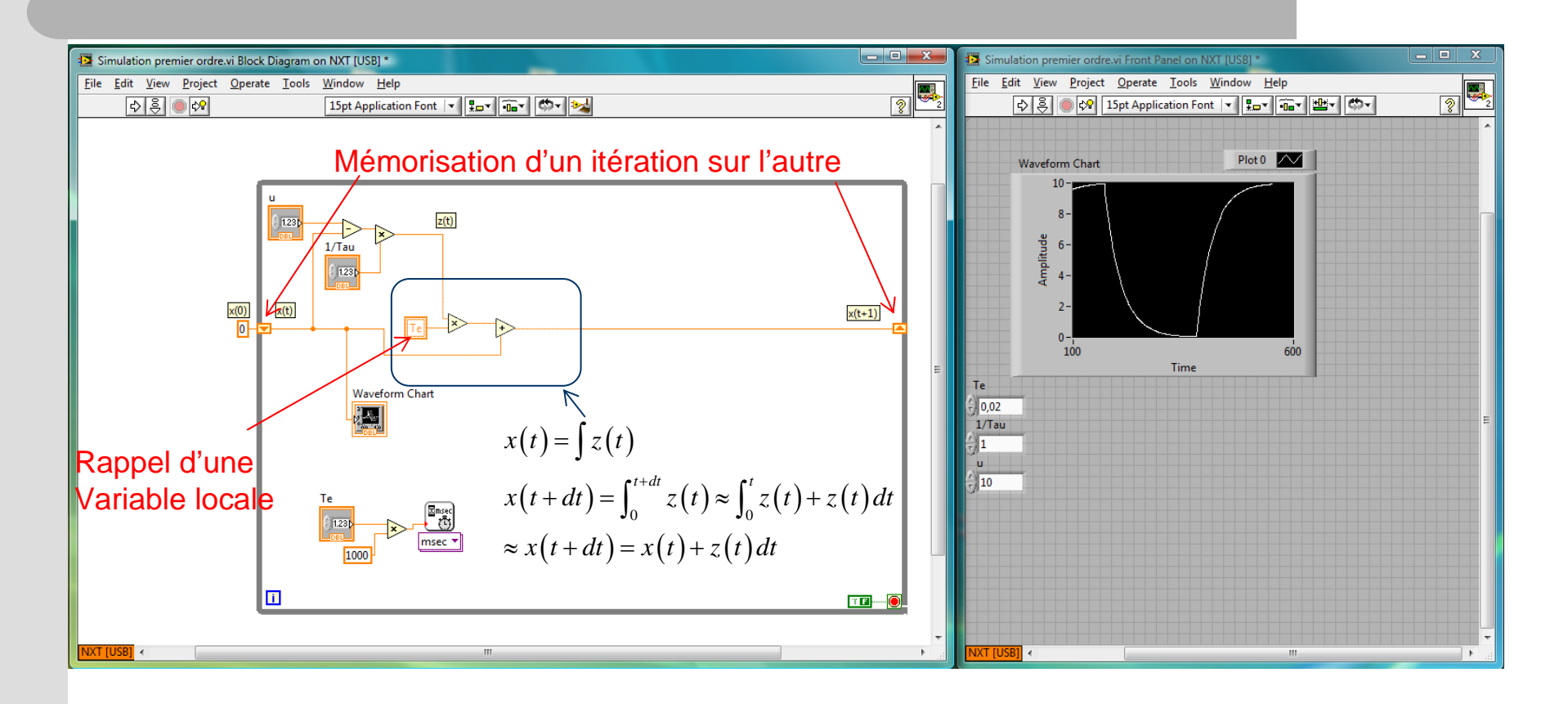

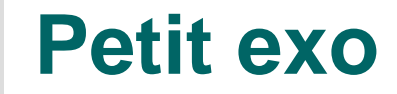

• Simuler un système du second ordre dont l'entrée est un capteur de luminosité branché sur le port 2. La sortie sera affichée sur le LCD et sur un graphe.